## How to Access and View Imaged Documents in BFS

The Disbursements Office converts vendor invoices from paper to electronic images. The ability to view these images is available to all campus BFS/AP users. Images can be accessed in BFS from two locations:

- A. Voucher Inquiry page, or
- B. Worklist Voucher Approval page

AP documents that cannot be viewed by campus users include:

- EFT authorizations
- Direct Vouchers
- bluCard back-up
- Adjustments
- Wire transfer vouchers
- Invoices processed prior to November 26, 2007
- Travel & Entertainment back-up prior to September 1, 2009

## A. From VOUCHER INQUIRY PAGE – Steps 1 and 2 to access imaged documents:

|                                                          |                               |                             |                                     | V                       |                |       |
|----------------------------------------------------------|-------------------------------|-----------------------------|-------------------------------------|-------------------------|----------------|-------|
|                                                          | Summary <u>R</u> elated Docur | nents <u>I</u> nvoice I     | Information <u>P</u> ayments        | Voucher Attributes      | Error Summary  | Image |
| 1. From the Voucher                                      | Business Unit:                | 10000                       |                                     | Invoice Date:           | 02/29/2012     |       |
| Inquiry page, to view<br>imaged documents click          | Voucher ID:                   | 12609425                    |                                     | Invoice No:             | AD2059894      |       |
|                                                          | Voucher Style:                | Regular                     |                                     | Invoice Total:          | 2,000.00 USE   |       |
| on the <b>Image</b> tab.                                 | Contract ID:                  |                             |                                     |                         |                |       |
|                                                          | Vendor Name:                  | NATURE PUBLI                | SHING GROUP                         | Pay Terms:              | Net 30 Day     |       |
|                                                          |                               | ADVERTISEME<br>LONDON N1 9) |                                     | Voucher Source:         | Online         |       |
|                                                          | Entry Status:                 | Postable                    |                                     | Origin:                 | ONC            |       |
|                                                          | Match Status:                 | Matched                     |                                     | Created:                | 04/03/2012     |       |
|                                                          | Approval Status:              | Approved                    |                                     | Created By:             | 011852050      |       |
|                                                          | Post Status:                  | Posted                      |                                     | Modified:               | 04/03/2012     |       |
|                                                          |                               |                             |                                     | Modified By:            | 011852050      |       |
|                                                          |                               |                             |                                     | ERS Type:               | Not Applicable |       |
|                                                          | Budget Status:                | Valid                       |                                     | Close Status:           | Open           |       |
|                                                          | Budget Misc Status:           | Valid                       |                                     |                         |                |       |
|                                                          | View Related                  | Payment Inquiry             | , G(                                | D                       |                |       |
|                                                          | Save Return to Search         | 🖹 Notify 🗘 R                | efresh                              |                         |                |       |
|                                                          | Summary   Related Documents   | Invoice Information         | on   <u>Payments   Voucher At</u> t | ributes   Error Summar  | v   Image      |       |
|                                                          |                               |                             |                                     |                         |                |       |
|                                                          |                               |                             |                                     |                         |                |       |
|                                                          |                               |                             |                                     |                         |                |       |
|                                                          |                               | voice Information           | Payments Vouch                      | er Attributes   Error S | Summary Ima    | qe    |
| 2. From the Image Tab screen, cl                         | СК                            |                             |                                     |                         |                |       |
| on the View Image button to<br>launch the WebNow documen | • II                          |                             |                                     |                         | View image     |       |
|                                                          | L Vo                          | ucher ID:                   | 12609425                            | (2)                     | view image     |       |
| access system.                                           | Ve                            | ndor ID:                    | 0000526716                          |                         |                |       |
|                                                          | Ve                            | ndor Name:                  | NATURE PUBLISHING G                 | ROUP                    |                |       |
|                                                          | Inv                           | voice Number:               | AD2059894                           |                         |                |       |
|                                                          | PC                            | ) Number:                   | 2000104010                          |                         |                |       |
|                                                          |                               |                             |                                     |                         |                |       |
|                                                          |                               |                             |                                     |                         |                |       |

**B.** From WORKLIST VOUCHER APPROVAL PAGE – **Steps 1 and 2** to access imaged documents:

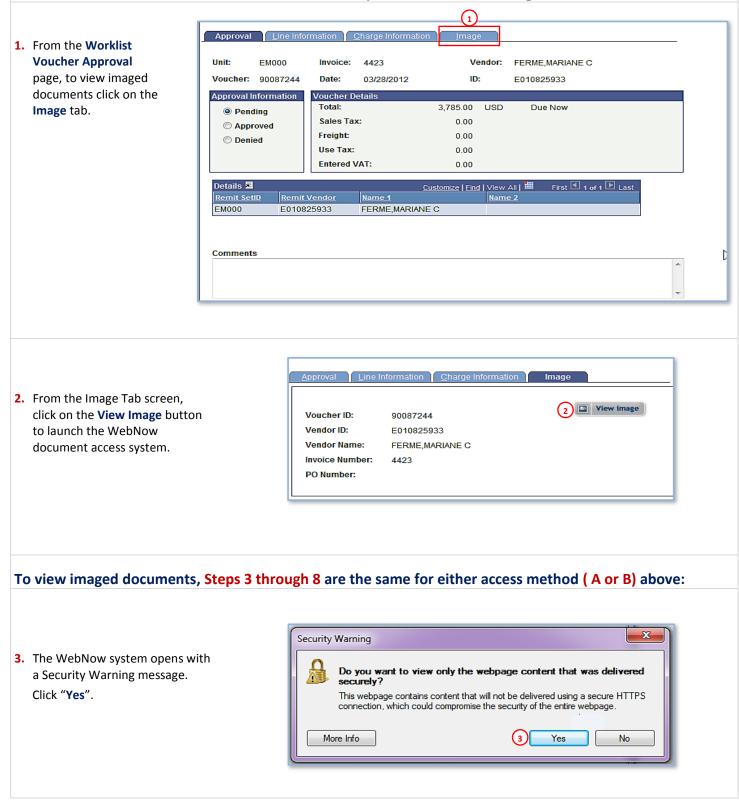

## **Berkeley Financial System**

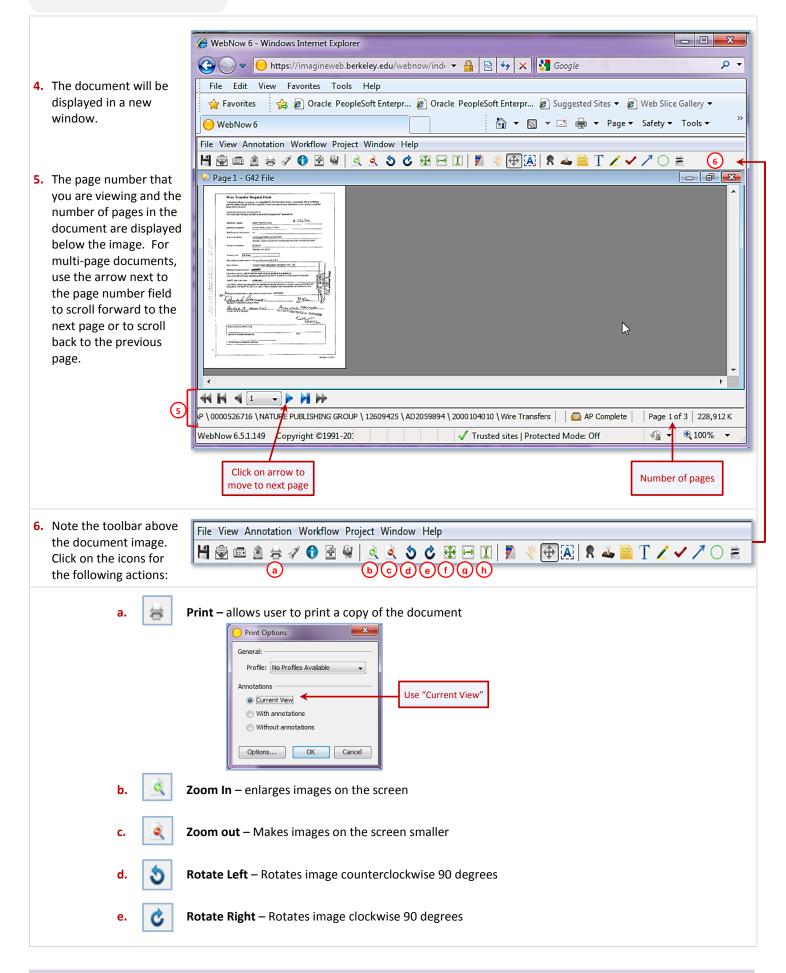

## Berkeley Financial System

|    | g. 🔁 Fit                                                                                                    | Window – Resizes image to fit in the space available on the screen<br>Width – Resizes image to fit the entire width of the window<br>Height – Resizes image to fit the entire height of the window                                                                                                    |
|----|----------------------------------------------------------------------------------------------------|----------------------------------------------------------------------------------------------------|
| 7. | If you get a "No<br>documents found"<br>result while attempting<br>to view an image:<br>it may contain<br><u>confidential</u><br><u>information</u> , which<br>will not be displayed,<br>or<br>it may be an old<br>document, processed<br>before Nov 26, 2007. | WebNow 6 - Windows Internet Explorer     Image: Complexity of the service of the service |
| 8. | When you are done viewing a document,                                                                                                    |                                                                                                    |

 When you are done viewing a document, click on the red X in the upper right corner of the WebNow image window (<u>not</u> the BFS screen). This will return you to the BFS page.

| 🖉 WebNow 6 - Windows Internet Explorer                                                                                     |        |  |  |  |  |  |  |
|----------------------------------------------------------------------------------------------------|--------|--|--|--|--|--|--|
| 🚱 🕞 🗢 https://imagineweb.berkeley.edu/webnow/ind 🔻 🔒 🔯 🍫 🗙 🔀 Google                                                        |        |  |  |  |  |  |  |
| File Edit View Favorites Tools Help Click                                                                                  |        |  |  |  |  |  |  |
| 🖕 Favorites 👍 🖉 Oracle PeopleSoft Enterpr 🖉 Oracle PeopleSoft Enterpr 🖉 Suggested Sites 🔻 🖉 Web Slice Gallery 🕶 🕇 th       |        |  |  |  |  |  |  |
| 🕒 WebNow 6 🔐 🔻 🖾 👻 🖾 🖛 👻 Page 🔻 Safety 🔻 Tools 🔻                                                                           | window |  |  |  |  |  |  |
| File View Annotation Workflow Project Window Help                                                                          |        |  |  |  |  |  |  |
| 🗟 📾 ≜ 🛷 🕄 🖻 🗑 🖄 🖄 Š Č 🔀 🖂 🗊 🕅 🕅 👋 🔂 🐼 🛸 📄 T ∠ ✔ ↗ ◯ ≛                                                                      |        |  |  |  |  |  |  |
| 🖌 Page 1 - G42 File 💼 💼                                                                                                    | P      |  |  |  |  |  |  |
|                                                                                                    | · ·    |  |  |  |  |  |  |
|                                                                                                    | -      |  |  |  |  |  |  |
| VP \0000526716 \NATURE PUBLISHING GROUP \12609425 \AD2059894 \2000104010 \Wire Transfers AP Complete Page 1 of 3 228,912 K |        |  |  |  |  |  |  |
|                                                                                                    |        |  |  |  |  |  |  |
| WebNow 6.5.1.149 Copyright ©1991-20:                                                                                       |        |  |  |  |  |  |  |
|                                                                                                    |        |  |  |  |  |  |  |